## JUNIOR LYCEUM ANNUAL EXAMINATIONS 2002

Educational Assessment Unit – Education Division

## FORM 1INFORMATION TECHNOLOGYTIME: 1 hr 30 min

Name: \_\_\_\_\_

Class: \_\_\_\_\_

## Answer ALL the questions.

| 1 | (a) |      | The diagram below shows a typical <b>computer system</b> .                                                                                                    |   |
|---|-----|------|----------------------------------------------------------------------------------------------------|---|
|   |     |      |                                                                                                    |   |
|   |     | i)   | Write down the <b>names of the devices</b> labelled 1 to 7.<br><i>One has been done for you.</i>                                                               |   |
|   |     |      | 1                                                                                                    | 1 |
|   |     |      | 2                                                                                                    | 1 |
|   |     |      | 3                                                                                                    | 1 |
|   |     |      | 4                                                                                                    | 1 |
|   |     |      | 5 System Unit                                                                                                    |   |
|   |     |      | 6                                                                                                    | 1 |
|   |     |      | 7                                                                                                    | 1 |
|   |     | ii)  | Name another common <b>Output device</b> that is <u>not shown</u> in the diagram above.                                                                        | 1 |
|   |     | iii) | Write down <b>one use</b> you have made of this output device <u>at school</u> .                                                                               |   |
|   |     | iv)  | While using the Word Processing program you can <b>do various tasks</b> with the device labelled <b>4</b> in the diagram above. Write down two of these tasks. | 1 |
|   |     |      |                                                                                                    | 1 |
|   |     |      | 2                                                                                                    | 1 |
|   |     |      |                                                                                                    | 1 |

Katie switched on the computer and the picture shown below appeared on the screen.

(a) i) Use <u>four</u> of the following words to **label the picture**. *One has been done for you.* 

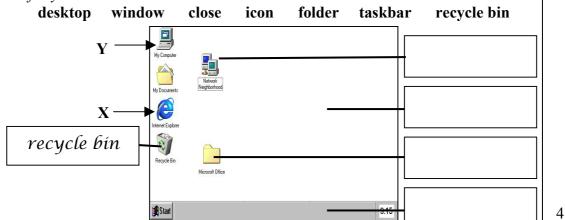

- ii) Katie clicked the **Start** button and the pop-up menu appeared. Write down **two different things she can do** with the commands in the menu.
  - 1 \_\_\_\_\_ 2 \_\_\_\_\_
- iii) What is the **item labelled X** in the picture above, **used for**?
- (b) i) What must she **do to the item labelled Y** in the picture above, so that the **Window** shown below appears on the screen?

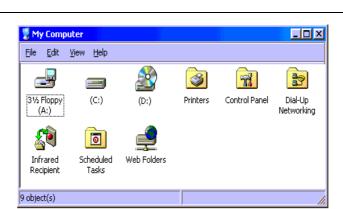

- ii) Look carefully at the Window above and then **draw the buttons** (in the squares below) that she must click to do the following:
  - Maximise the window.
    Minimise the window.
    Close the window.

1

1

2

1

|   |     | iii) | Complete the following sentences:                                                                                                    |   |
|---|-----|------|----------------------------------------------------------------------------------------------------|---|
|   |     |      | • The window's is used to <b>change the</b>                                                                                                    | 1 |
|   |     |      | size of the window.                                                                                                    |   |
|   |     |      | • After a window is maximised the Maximise button will change into                                                                                                    |   |
|   |     |      | the button.                                                                                                    | 1 |
|   |     |      | • When a window is <b>minimised it will go down</b> into the                                                                                                    |   |
|   |     |      | ·                                                                                                    | 1 |
| 3 | (a) |      | James is using the Word Processing program on the computer. A picture of his screen is shown below.                                                                                                    |   |
|   |     |      | □     □     □     □     □     □     □     □     □     □     □     □     □     □     □     □     □     □     □     □     □     □     □     □     □     □     □     □     □     □     □     □     □     □     □     □     □     □     □     □     □     □     □     □     □     □     □     □     □     □     □     □     □     □     □     □     □     □     □     □     □     □     □     □     □     □     □     □     □     □     □     □     □     □     □     □     □     □     □     □     □     □     □     □     □     □     □     □     □     □     □     □     □     □     □     □     □     □     □     □     □     □     □     □     □     □     □     □     □     □     □     □     □     □     □     □     □     □     □     □     □     □     □     □     □     □     □     □     □     □     □     □     □     □     □     □ </td <td></td> |   |
|   |     |      |                                                                                                    |   |
|   |     |      | This is a <i>screenshot</i> of the Word Processing <b>program</b> that we use at <u>school</u> .                                                                                                    |   |
|   |     |      |                                                                                                    |   |
|   |     |      | Start Wicrosoft Word - Doc                                                                                                    |   |
|   |     | i)   | Fill in the blanks in the following paragraph:                                                                                                    |   |
|   |     |      | The word is underlined and the word 'screenshot' is in                                                                                                    | 1 |
|   |     |      | The word 'program' is typed in                                                                                                    | 2 |
|   |     |      | You can also see the between the words 'that'                                                                                                    | 1 |
|   |     |      | and 'we'. If James clicks the key on his                                                                                                    | 1 |
|   |     |      | keyboard, the letter 't' will be deleted. While if he clicks the 'Delete' key                                                                                                    |   |
|   |     |      | the letter will be deleted. The word 'This' is                                                                                                    | 1 |
|   |     |      | !                                                                                                    | 1 |
|   |     | ii)  | James first used the <b>Cut</b> and <b>Paste</b> buttons. Later he used the <b>Copy</b> and <b>Paste</b> buttons. Which <b>two buttons</b> has he used to:                                                                                                    |   |
|   |     |      | Button 1 Button 2                                                                                                    |   |
|   |     |      | Put a similar sentence     elsewhere on the page?                                                                                                    | 1 |
|   |     |      | Move a sentence to a new position?                                                                                                    | 1 |

Refer to the picture of the Word Processing program on the previous page to **complete the crossword puzzle** below:

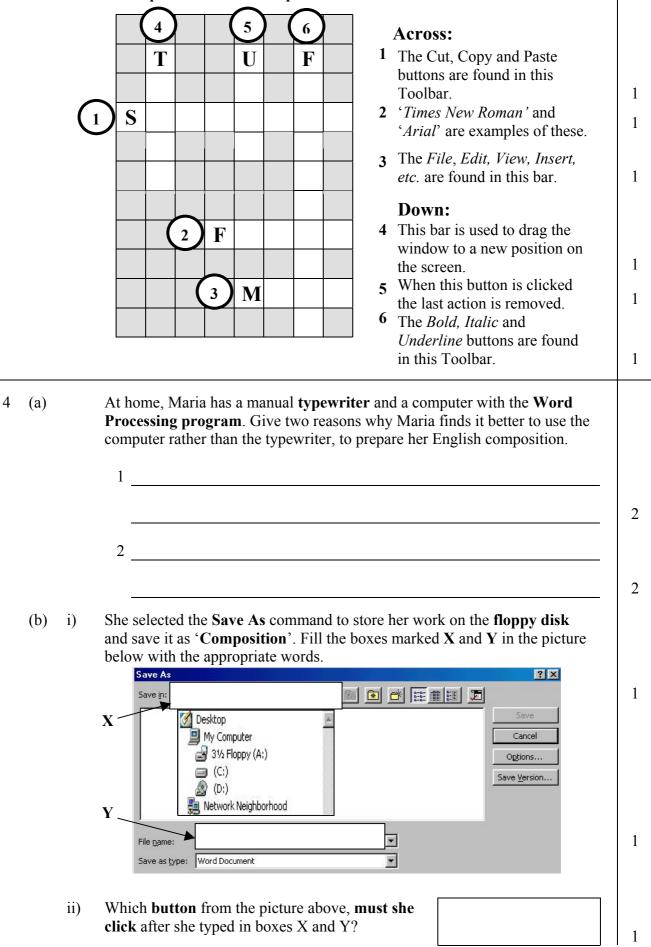

(b)

- (c) Give one reason why Maria needs to **store her work on the floppy disk** rather than on the hard disk only.
- 2 Helen is using the Spreadsheet Program. A picture of the spreadsheet program is shown below. Microsoft Excel - Book1 Button A 🕙 Eile Edit View Insert Format Iools Data Window Help \_ 8 × Button B ▼ 10 ▼ B Z U ≣ ≣ ≣ ፼ % , t‰ ,∞ □ · ℃ · To · Arial B6 W G E F Н Α 2 3 4 5 6 7 8 9 10 11 11 12 -X Y < 13 14 K V Sheet1 / Sheet2 / Sheet3 / Sheet4 / 1 Z Ready Sum=0 Complete the sentences below using some of the following words: (a) columns active **Button A** references formula **Button B** horizontal title rows vertical i) A spreadsheet consists of and . 2 ii) Letter W is pointing to the \_\_\_\_\_ bar. 1 iii) Letter X is the \_\_\_\_\_\_ scrollbar. 1 iv) Letter Y shows the \_\_\_\_\_ cell. 1 v) Letter **Z** is pointing to the scrollbar. 1 D8 and H3 are examples of cell . vi) 1 is used to exit the spreadsheet program. vii) 1 (b) Helen may type one of three different items in a spreadsheet cell. Write them down in the boxes below. Items 1 1 2 1

3

5

| (c) |      | Write whether the following statements are True (T) or False (F) | ). |   |
|-----|------|------------------------------------------------------------------|----|---|
|     | i)   | The '÷' sign is used in the spreadsheet for division.            |    | 1 |
|     | ii)  | Letters of the alphabet are used to refer to rows.               |    | 1 |
|     | iii) | You can multiply two cells by using the '*'.                     |    | 1 |
|     | iv)  | A formula must begin with this symbol '&'.                       |    | 1 |
|     | v)   | Columns may have different widths.                               |    | 1 |
|     | vi)  | You can use various types of fonts in the cells.                 |    | 1 |

Anthony is using the **spreadsheet program** instead of a calculator to do some arithmetic operations. He **typed the numbers** shown below.

|   | Α    | В | С |
|---|------|---|---|
| 1 |      |   |   |
| 2 | 56.2 |   |   |
| 3 | 120  |   |   |
| 4 | 7.88 |   |   |
| 5 | 22.5 |   |   |
| 6 |      |   |   |
| 7 |      |   |   |

(a) Complete the following tasks by **writing the formulas** in the spreadsheet cells in the diagram above.

|      | Write in cell | in cell Arithmetic operation to do                  |   |
|------|---------------|-----------------------------------------------------|---|
| i)   | A6            | The sum (total) of the four numbers.                | 1 |
| ii)  | A7            | The average of the four numbers.                    | 2 |
| iii) | B2            | The number in A2 multiplied by 10.                  | 1 |
| iv)  | B3            | The subtraction of the number in A2 from that in A3 | 1 |
| v)   | B5            | The division of the number in A5 by 1.5             | 1 |

(b) In cell B4 Anthony typed the formula =7.88 + 23 to add 23 to the contents of cell A4 and got the correct answer of 30.88.

i) What will be the answer if he **changes** the contents of **A4 from 7.88 to 1.2**?

ii) Explain why his **formula is wrong**.

2

1

In the box on the right, write down iii) the formula he should have typed in cell B4.

7

| In the box on the right, write down<br>the <b>formula he should have typed</b><br>in cell B4. |                                  | 1 |
|-----------------------------------------------------------------------------------------------|----------------------------------|---|
| Jane produced the following <b>drawing</b>                                                    | g of a Maltese bus on the school |   |

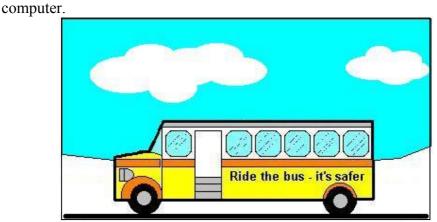

- Which program did she use to produce (a) the drawing?
- What key from the keyboard did she (b) i) press, together with the Ellipse tool, to draw **perfect circles** for the wheels?

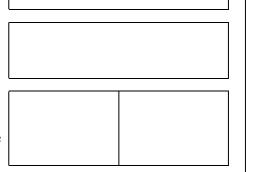

- ii) The bus has six windows but she drew only one. Write down the names of the two commands that Jane used to produce the other windows?
- (c) The picture on the right shows the **toolbox** she used to produce the drawing.
  - (i) Write the **tool number** for each of the following questions.
    - Which tool did she use to draw the • thick outline of the bus?
    - Which tool did she use to draw the door?
    - Which tool did Jane use to draw the • windows with rounded corners?
    - Which tool did she use to draw the • cloud shapes?
    - Which tool did she use to **fill the sky** • with colour?
  - Which of the three options labelled **a**, **b** ii) and **c** did Jane choose to paint a **fill-only** cloud (without an outline)?
  - iii) Write down the number of the tool that she used to view a magnified image?

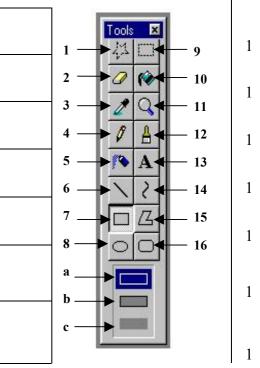

1

1

• Jane made the mistake marked **X** in the picture on the right. Which tool from the toolbox on the previous page, did she use to **correct the mistake**?

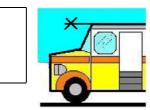

1

2

| (d) | She wants to <b>draw a thicker line</b> than the line options |
|-----|---------------------------------------------------------------|
|     | shown on the right.                                           |

Which **key from the keyboard** must she click to draw a thicker line?

| 8 This question is on the <b>Interne</b> |
|------------------------------------------|
|------------------------------------------|

Read the passage below and fill in the blanks using the following words:

| password addro<br>internet browser |                   |                  |               |               |
|------------------------------------|-------------------|------------------|---------------|---------------|
| In order to connect                | to the intern     | et from hom      | e, most peo   | ople use a    |
|                                    | _ which is a de   | evice connecte   | d between th  | e computer 1  |
| and the telephone                  | line. Besides     | this device      | , you also    | need an       |
|                                    |                   |                  |               | 3             |
| This is a company that             | provides you v    | with access to   | the Internet. | lt gives you  |
| a                                  | a:                | nd a             |               | 2             |
| which you have to type             | e in order to log | g on to their sy | stem.         |               |
| You also need to hav               | e Internet softv  | ware installed   | on your cor   | nputer, this  |
| software is called an              | 1                 |                  | T             | hrough the 1  |
| Internet, you can                  |                   |                  | with other    | people all 1  |
| over the world. Milli              | ons of            |                  | ar            | e available 1 |
| and every one of them has its own  |                   |                  |               |               |
|                                    |                   |                  |               |               |